## Erledig Update / Clover entschwindet...

Beitrag von JoeHidden vom 16. September 2016, 19:56

Hallo Ihrs,

vielleicht hat ja jemand eine Idee für mich. Ich teste gerade ein Update Testsystem mit UEFI.

1. System läuft mit Clover sauber im Dual Boot - El Capitan / Windows 10 2. Unter El Capitan - start des Updates Prozesses zu Sierra mit der aktuelle 3. Installer rödelt ca. 45 Sekunden, legt auf der HDD die Daten sauber Data" ab und bittet dann zum Neustart 4. Nach dem BIOS kommt direkt der Apfel und bootet El Capitan sauber Kein Installer

Jemand ne Idee was da passiert? Clover muss ja noch laufen, sonst käme E Aber es komme kein Boomten mehr und auch eine Neuinstallation von ( nichts.

Sehr sehr seltsam...

Danke für Eure Tipps.

Joe

Beitrag von crusadegt vom 16. September 2016, 20:26

Hi ho... Ja schalte mal den Fastboot ab... Anschließend müsstest d landen.. Dort erscheint n neues Volumen mit Sierra Install o.ä. diese m Beitrag von JoeHidden vom 16. September 2016, 20:31

Hey

Fastboot ist aus. Und Autoboot mit Timeout bzw. DefaultBootVolu verwendet.

Gruß Joe

Beitrag von crusadegt vom 16. September 2016, 20:34

Ja du musst aufjedenfall ins Clover Boot Menu kommen... Dort ist dann de Sierra" Landest du denn im Clover Boot Menu?

Beitrag von JoeHidden vom 16. September 2016, 20:35

Nein, er bootet direkt 10.11 durch.

Beitrag von crusadegt vom 16. September 2016, 20:38

Dann poste mal bitte deine config.plist

Beitrag von JoeHidden vom 16. September 2016, 20:39

Jo, ich bring eben den Junior ins Bett.

Nachtrag1: [@Crusade](https://www.hackintosh-forum.de/index.php/User/25363-CrusadeGT/)GT Here we go... [https://dl.dropboxusercontent. &608261/P](https://dl.dropboxusercontent.com/u/33608261/Posts/config.plist)osts/config.plist

[Nachtrag2:](https://dl.dropboxusercontent.com/u/33608261/Posts/config.plist)  Ich vermute mal, hier versteckt sich das Problem. Code

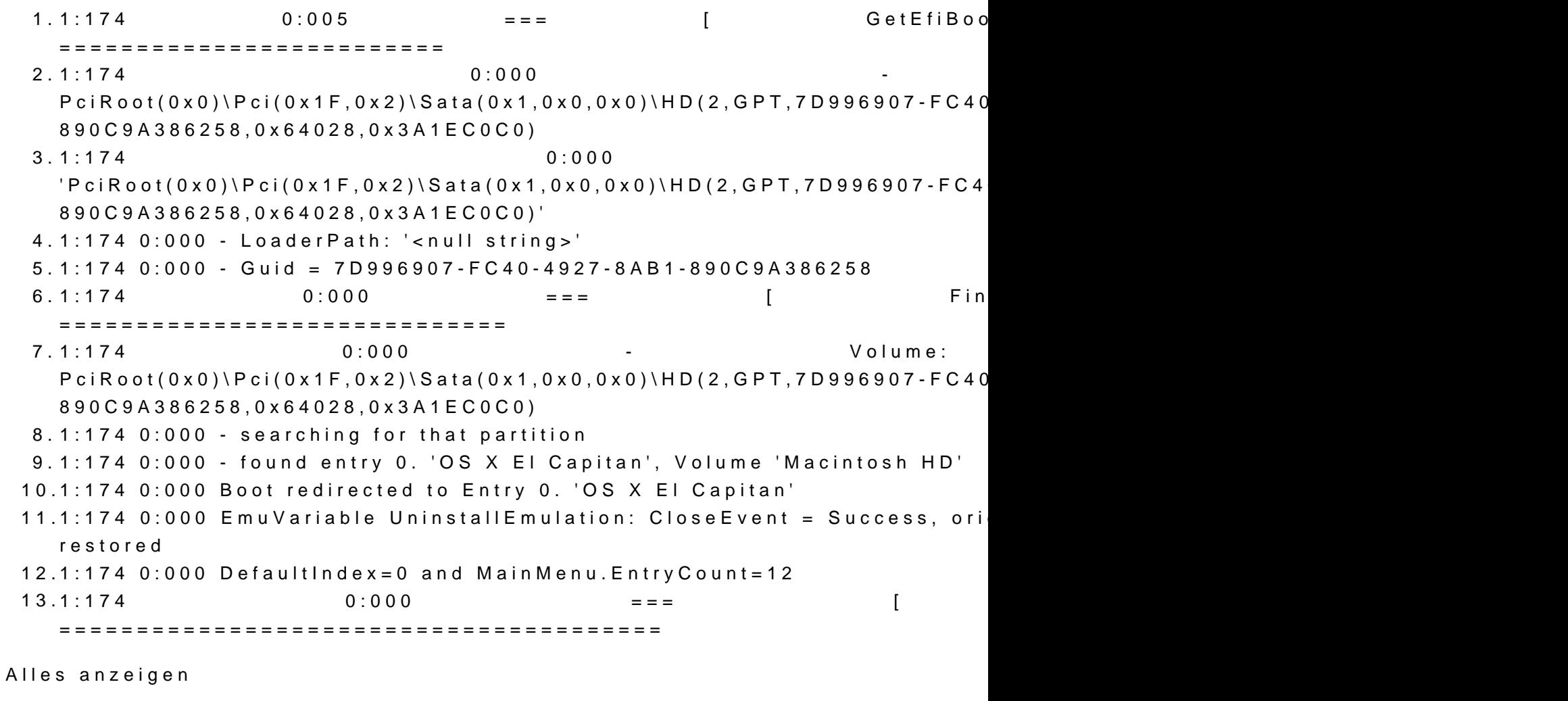

Nachtrag3: Ja, das war es. NVRAM eft-boot-device-data war das Problem. Jetzt ist d da.

Beitrag von derHackfan vom 17. September 2016, 09:41

Damit ist dann das Problem gelöst und der Thread kann einen grünen Haken

Edit: Anhang

Beitrag von crusadegt vom 17. September 2016, 10:30

Schön Zu hören, dass du das Problem getauncohele blaan im clover menu Partition auf so wie ich es beschrieben habe?:)

Beitrag von JoeHidden vom 17. September 2016, 12:13

Ja, genauso ist es. Der Installer Crashed zur Zeit noch aber das sind an ich mich mal kümmern muss.

Und ja das Thema kann geschlossen werden. Danke!

Beitrag von derHackfan vom 17. September 2016, 12:41

Wir schließen keinen Thread ohne besonderen Grund oder gravie stattdessen setzen wir einen grünen Haken für "Thread erledigt", so kan Update einfügen oder bei Problemen erneut posten. Aber Danke für die Rückmeldung ...

Beitrag von sunraid vom 17. September 2016, 14:23

Habe ein ähnliches Problem, bei mir wird Sierra auch geladen und gespei Installation startet der Rechner durch und bootet El Capitan! Im Clover Menü sehe ich auch keinen weiteren Eintrag...!!!

Beitrag von JoeHidden vom 17. September 2016, 14:27

Dann lösch doch den Eintrag im NVRAM. Ich nehme an der Installer bei Dir gemacht haben wie bei mir.

Code

1.sudo nvram -d efi-boot-device-data

Beitrag von sunraid vom 17. September 2016, 14:43

Leider hat das nicht geholfen! Kenne mich aber mit dem NVRAM auch nicht s

Habe den Befehl eingegeben und neugestartet => El Capitan Den Befehl eingegeben, Sierra neu installiert => El Capitan

????

Beitrag von JoeHidden vom 17. September 2016, 14:46

Poste mal das Ergebnis von

1.nvram -p

Beitrag von sunraid vom 17. September 2016, 14:50

nvram -p

Spoiler anzeigen

Beitrag von JoeHidden vom 17. September 2016, 15:19

Da ist der Key doch noch...

Code

1.efi-boot-device-data  $%02\%01\%0c\%00\%$ d0A%03%0a%00%00%00%00%00%01%01%06%00%02%1f%03

Der sollte weg sein.

Beitrag von sunraid vom 17. September 2016, 15:38

Das ist nach dem Befehl in der Konsole definitiv nicht mehr da! Aber nach dem booten habe ich immer noch keinen weiteren Eintrag in Clo auch efi-boot-device-data wieder da...

Muß ich evtl. noch was anderes löschen oder einstellen?

Vielleicht muß die Config.plist ja noch etwas getunt werden???

@ Joe HiddeEns lag an einer total veralteten Clover Version, die ich zur Capitan verwendet hatte, die zeigt Sierra nicht an